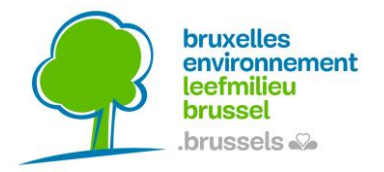

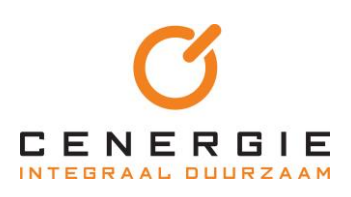

# **BEGELEIDING VAN OPENBARE BOUWHEREN OM VEREISTEN INZAKE BOUWMATERIALEN OP TE NEMEN IN OVERHEIDSOPDRACHTEN**

# RICHTLIJNEN VOOR OPENBARE BOUWHEREN Bijlage C

## **ALGEMENE INFORMATIE**

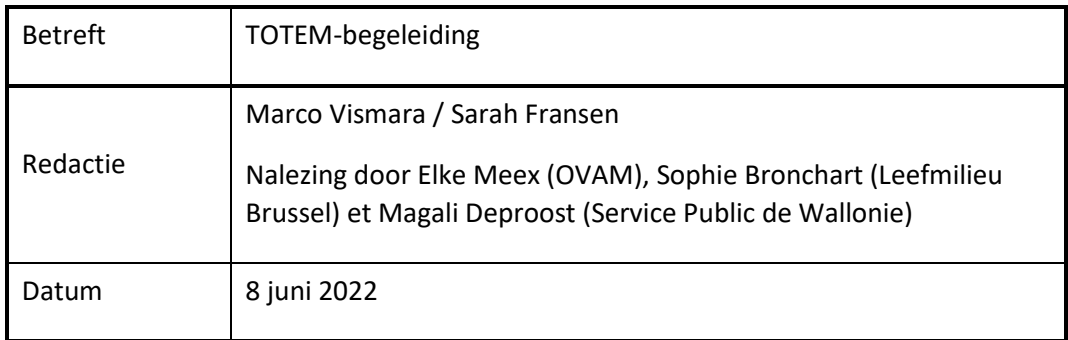

# <span id="page-1-0"></span>**BIJLAGE C - TOTEM-BIJLAGE**

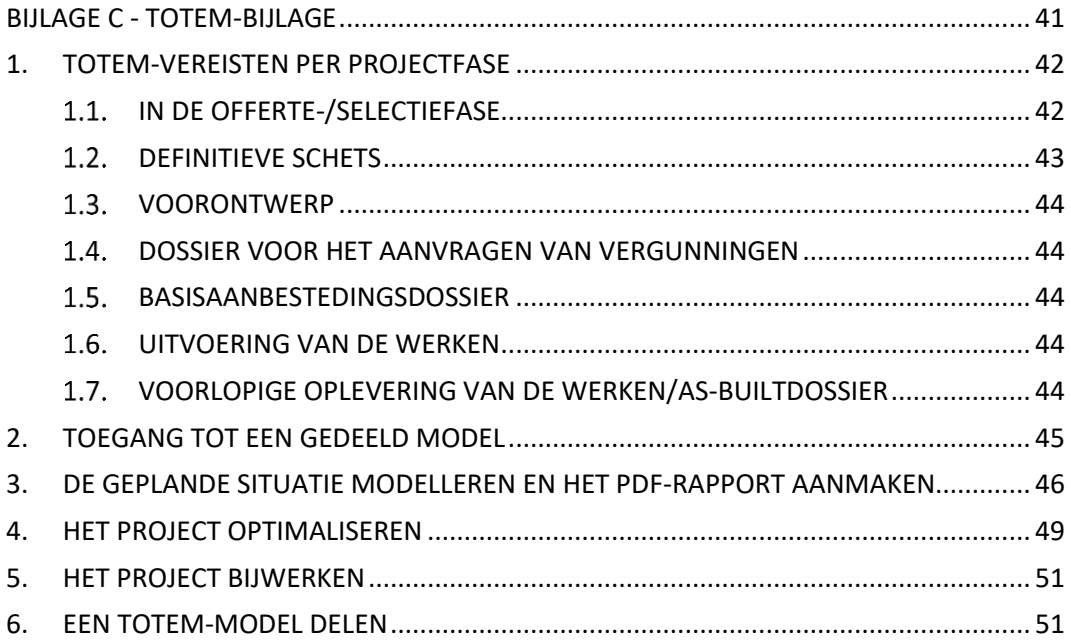

Deze TOTEM-bijlage wordt voorgesteld als voorbeeld ter aanvulling van de technische clausule van een overheidsopdracht en is bedoeld als ondersteuning voor de projectdeelnemers (inschrijvers) bij het gebruik van TOTEM in het kader van de overheidsopdracht. Deze inhoud moet worden aangepast:

- aan de keuzes die voor een opdracht worden gemaakt (ambitie en eisen);
- aan de mogelijke evoluties van de TOTEM-tool: voor dit punt kan de TOTEM-helpdesk worden geraadpleegd om na te gaan of mogelijke updates van de tool een impact hebben op deze inhoud.

### <span id="page-2-0"></span>**1. TOTEM-VEREISTEN PER PROJECTFASE**

#### <span id="page-2-1"></span> $1.1.$ **IN DE OFFERTE-/SELECTIEFASE**

Een TOTEM-simulatie van minimaal 3 bouwelementen die representatief zijn voor het project is vereist, waarvan één element in elk van de volgende categorieën: *dak, vloer, gevel*.

Voor elk van de geselecteerde elementen zal de inschrijver verschillende (minimaal 3) bouwopties in TOTEM evalueren en de meest efficiënte oplossing kiezen binnen de budgettaire en technische beperkingen.

Deze elementen moeten op kwantitatieve basis worden gekozen en de grootste oppervlakte in hun categorie vertegenwoordigen.

Voor de volledigheid moet de offerte de volgende elementen omvatten:

- 1) **Een motiveringsnota** (max. 2 A4-bladzijden) waarin de gekozen opties worden gemotiveerd en **de URL van het project met alle gemodelleerde opties wordt vermeld (zie punt 6 hieronder);**
- 2) **De tabel met de raming** van de oppervlakte van nieuwe, gerenoveerde of bewaarde elementen en de verhoudingen per categorie van het geplande gebouw, berekend op basis van de m² oppervlakte van elk element;

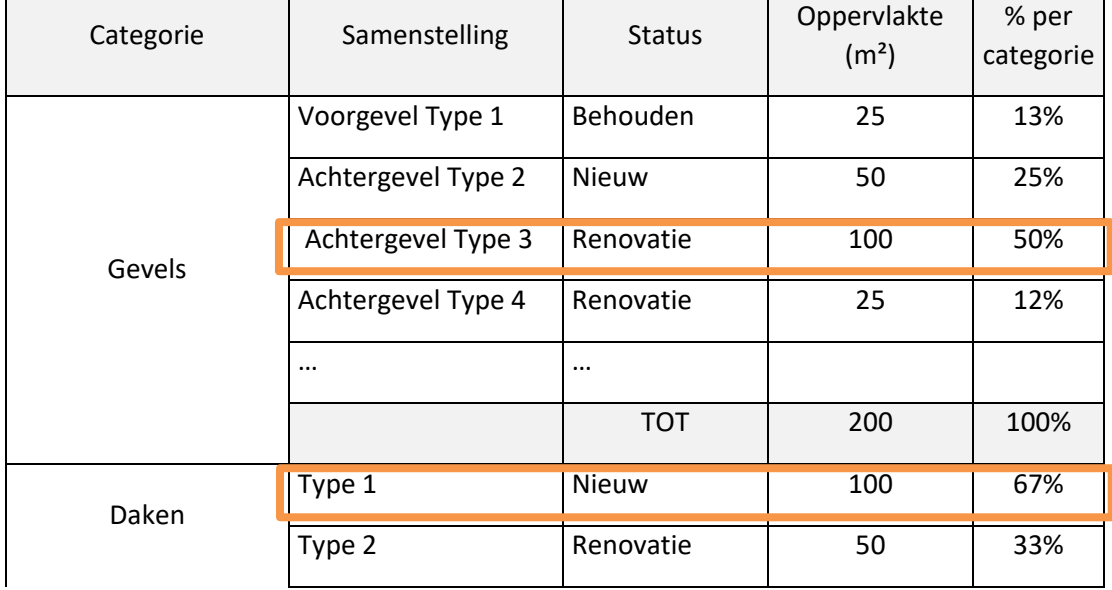

Tabel 1: Voorbeeld van een ramingstabel

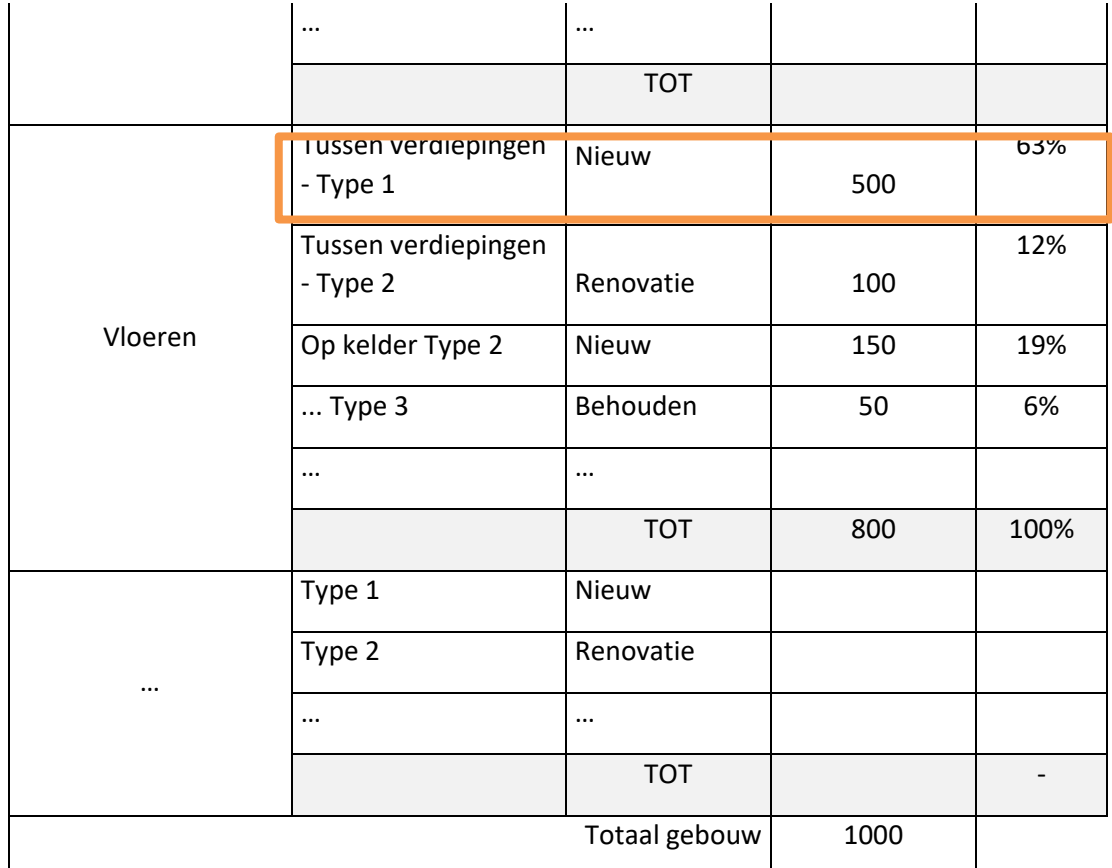

In bovenstaand voorbeeld zijn de te simuleren elementen de samenstelling "Achtergevel Type 3 - Renovatie", het dak "Type 1 - Nieuw" en de vloer "Tussen verdiepingen Type 1 - Nieuw" aangezien zij de grootste oppervlakken in hun categorie vertegenwoordigen.

3) **Het vergelijkende rapport** van de varianten voor elk element van TOTEM (in pdf bij de duurzaamheidsnota te voegen).

#### <span id="page-3-0"></span> $1.2.$ **DEFINITIEVE SCHETS**

In deze fase wordt een volledige modellering *van het project / van gebouw X* in TOTEM gevraagd. Deze modellering zal worden uitgevoerd overeenkomstig de hypotheses van de drie in de offerte gemodelleerde elementen.

Hier zal TOTEM worden gebruikt als een beslissingsondersteunende tool voor de bouwtechnieken en de geselecteerde onderdelen. De inschrijver zal verschillende opties in TOTEM evalueren en de meest efficiënte oplossing kiezen binnen de budgettaire en technische beperkingen.

Bij de duurzaamheidsnota wordt een verslag uit TOTEM en een nota met de bestudeerde varianten en de gemotiveerde keuzes gevoegd.

*De in deze fase verkregen TOTEM-resultaten zullen de referentie vormen voor alle volgende fasen.*

#### <span id="page-4-0"></span> $1.3.$ **VOORONTWERP**

Het volledige TOTEM-model *van het project/gebouw* zal worden bijgewerkt naarmate het project vordert.

Elke wijziging in de keuze van de onderdelen moet worden gemotiveerd en verantwoord, en zal ter goedkeuring aan de bouwheer worden meegedeeld.

Indien de aangebrachte wijzigingen zouden leiden tot een verslechtering van de TOTEMresultaten met meer dan 20% over het gehele project in vergelijking met de referentie (fase van definitieve schets), moeten de wijzigingen worden besproken en ter goedkeuring aan de bouwheer worden voorgelegd.

De verantwoordingsnota en het TOTEM-rapport zullen bij de bijgewerkte duurzaamheidsnota worden gevoegd, samen met een motivering van de voorgestelde opties.

#### <span id="page-4-1"></span> $1.4.$ **DOSSIER VOOR HET AANVRAGEN VAN VERGUNNINGEN**

Het volledige TOTEM-model *van het project/gebouw* zal worden bijgewerkt naarmate het project vordert.

#### <span id="page-4-2"></span> $1.5.$ **BASISAANBESTEDINGSDOSSIER**

Het volledige TOTEM-model *van het project/gebouw* zal worden bijgewerkt naarmate het project vordert.

Elke wijziging in de keuze van onderdelen moet worden gemotiveerd en verantwoord.

Indien de aangebrachte wijzigingen zouden leiden tot een verslechtering van de TOTEMresultaten met meer dan 20% over het gehele project in vergelijking met de referentie (fase van definitieve schets), moeten de wijzigingen worden besproken en ter goedkeuring aan de bouwheer worden voorgelegd.

#### <span id="page-4-3"></span> $1.6.$ **UITVOERING VAN DE WERKEN**

In het kader van de controle van de componenten verbindt de ontwerper zich ertoe na te gaan of de door de aannemer voorgestelde oplossingen overeenstemmen met de hypotheses van de TOTEM-simulatie. Indien nodig wordt het model van het project bijgewerkt.

De projectauteur verbindt zich er tevens toe de in het TOTEM-model opgenomen hoeveelheden bij te werken naarmate de werken *en het BIM-model* vorderen, indien nodig.

Elke substantiële wijziging in de gekozen componenten moet worden gerechtvaardigd en gemotiveerd en moet aan de bouwheer worden meegedeeld.

Indien de aangebrachte wijzigingen zouden leiden tot een verslechtering van de TOTEMresultaten met meer dan 20% over het gehele project in vergelijking met de referentie (fase van definitieve schets), moeten de wijzigingen worden besproken en ter goedkeuring aan de bouwheer worden voorgelegd.

#### <span id="page-4-4"></span>**VOORLOPIGE OPLEVERING VAN DE WERKEN/AS-BUILTDOSSIER**  $1.7.$

De projectauteur zal een as-built-TOTEM-model van het project (gekozen gebouw) verstrekken *dat gebaseerd is op de hoeveelheden van het as-built-BIM-model.*

Het doel is onder de drempel van 20% verslechtering van de TOTEM-resultaten te blijven over het gehele project ten opzichte van de referentie (fase van definitieve schets).

## <span id="page-5-0"></span>**2. TOEGANG TOT EEN GEDEELD MODEL**

Wanneer de bouwheer bij een renovatie een TOTEM-model van de bestaande situatie ter beschikking stelt, is dit de procedure om toegang te krijgen tot het model en het te integreren in een nieuw project in de TOTEM-applicatie:

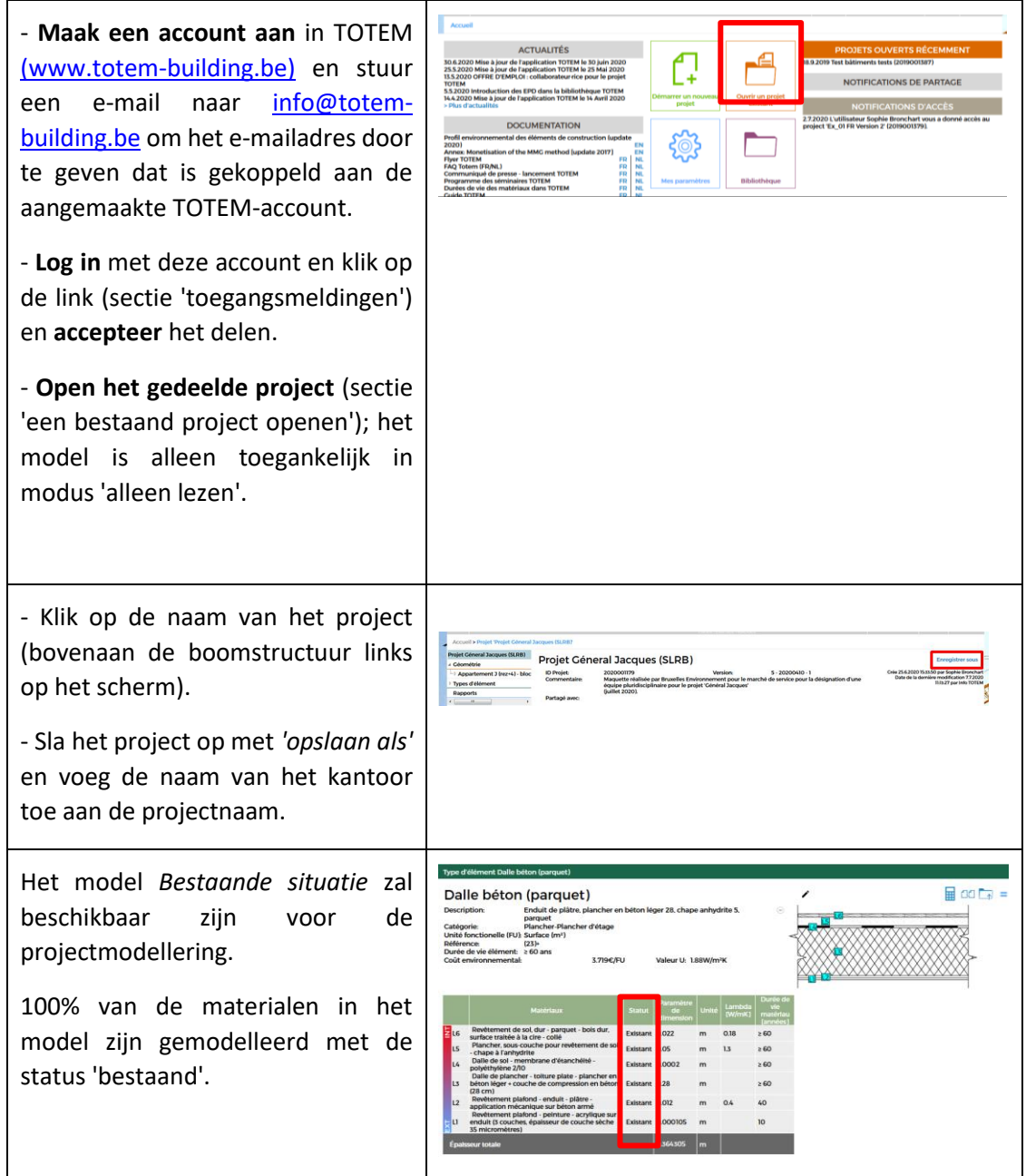

### <span id="page-6-0"></span>**3. DE GEPLANDE SITUATIE MODELLEREN EN HET PDF-RAPPORT AANMAKEN**

De onderstaande stappen zijn voor het modelleren van een volledig gebouw.

Zie voor afzonderlijke elementen de stappen in de sectie 'elementtype'.

#### **In het ontwerpproces heeft de modellering betrekking op een gebouw in zijn geheel.**

**In het algemeen** houdt het modelleren van een project in TOTEM het volgende in:

- In de sectie 'elementtypes': de samenstellingen van elk element bepalen
	- o ofwel door elementen uit de bibliotheek te kiezen,
	- $\circ$  ofwel door eigen elementen aan te maken door laag na laag de materialen in de bibliotheek te selecteren.

**Ter herinnering**: de keuze van de materialen en de U-waarden van de elementen van het TOTEM-model in de geplande situatie moeten in overeenstemming zijn met de voorstellen in de technische nota.

- *(voor de schaal van het gebouw)*: In de sectie 'geometrie': de 'elementen' aanmaken waaruit het project bestaat (desgevallend gaat het over de volgende elementen: vloer, muur, dak, opening, structuurelementen en buiteninrichting en technische installaties - *vanaf eind 2022*). Elk element krijgt een naam, gelinkt aan een categorie en wordt gekwantificeerd (in m², strekkende meter of volume). Elk element wordt vervolgens aan een samenstelling gelinkt.

**Indien** een model van de bestaande situatie wordt voorgesteld, zal de modellering van de 'geplande situatie' uit verschillende stappen bestaan:

- De bestaande elementen **aanpassen**: door hun geometrie en/of samenstelling te wijzigen (zie hieronder 'de samenstelling van een bestaand element aanpassen').
- Nieuwe elementen **aanmaken**: door uit te gaan van een vooraf gedefinieerd element uit de bibliotheek en dit vervolgens aan te passen of door uit te gaan van een nieuw element (zie hieronder 'een element aanpassen').
- *(voor de schaal van het gebouw)*: Te slopen elementen **verwijderen**: de status 'gesloopt' kan worden toegekend aan de elementen van het bestaande gebouw die volledig worden gesloopt.

*(Zie de FAQ van TOTEM)* 

#### **Werkwijze voor het modelleren van de 'geplande situatie':**

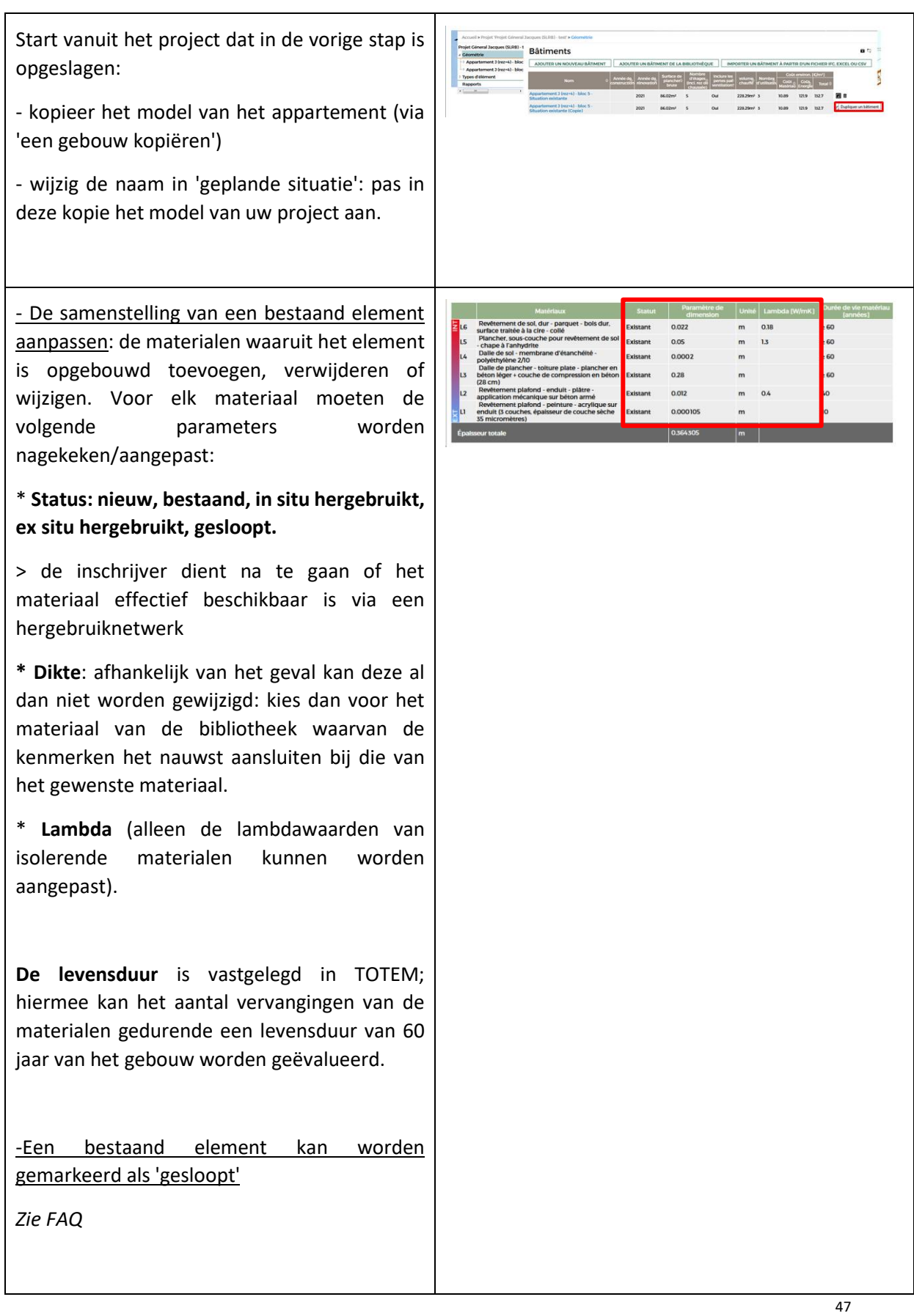

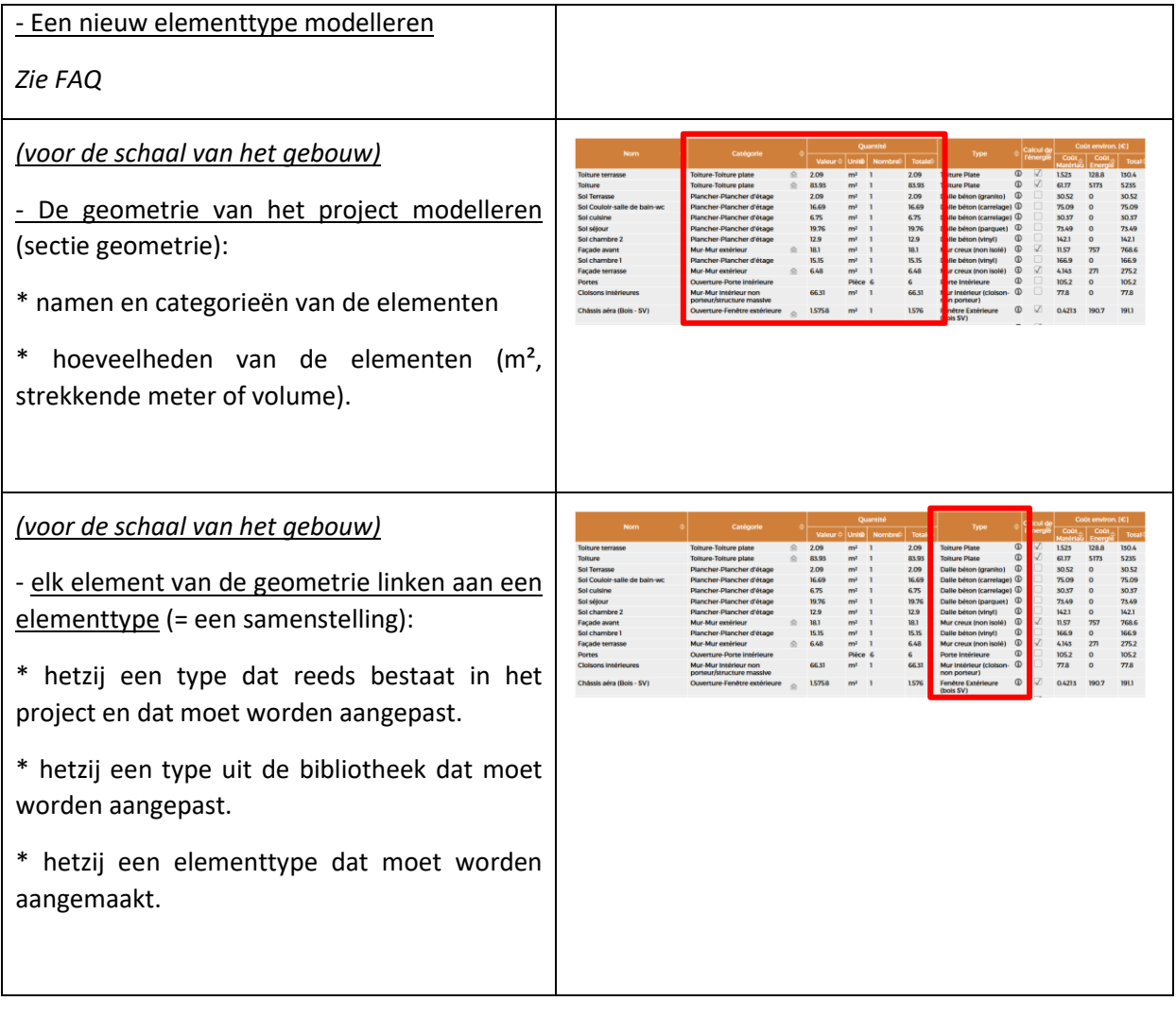

# **Werkwijze om de resultaten te verkrijgen en een pdf-rapport te genereren:**

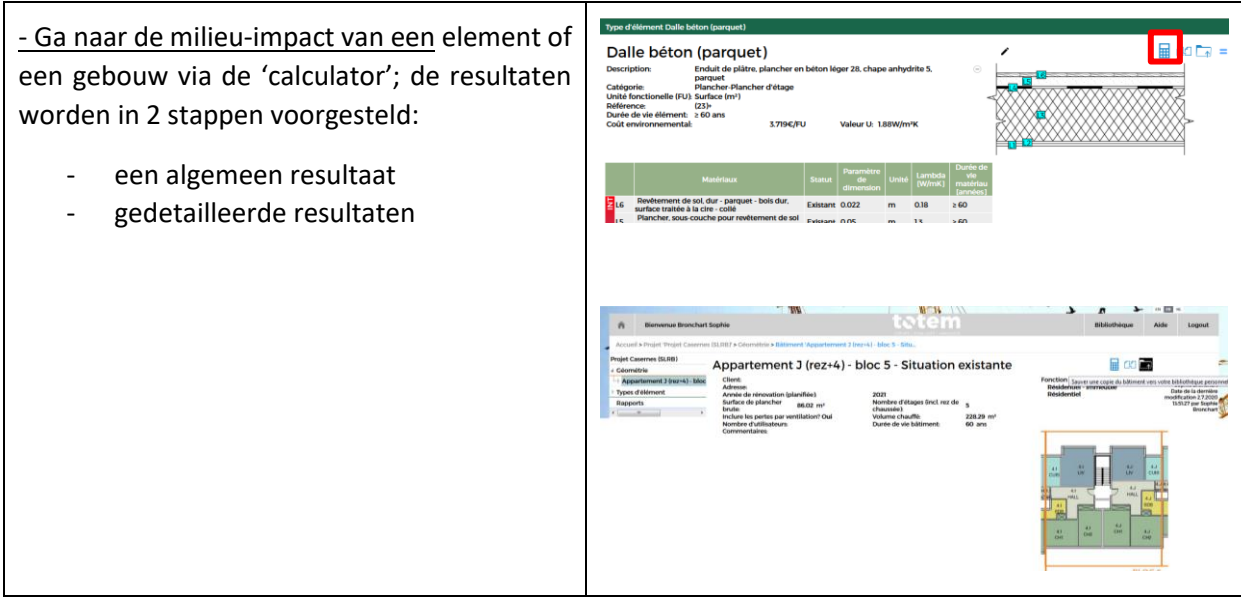

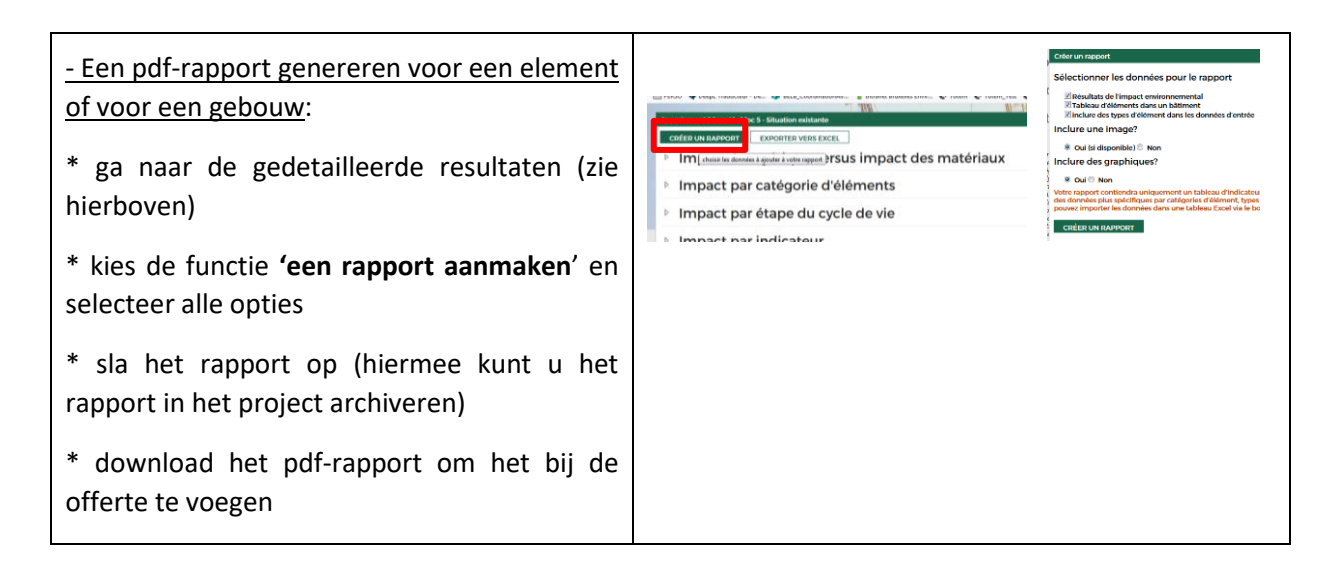

Alvorens definitieve keuzes te maken, is het aangeraden verschillende varianten van elementen onderling te vergelijken (zie punt 4 'het project optimaliseren').

### <span id="page-9-0"></span>**4. HET PROJECT OPTIMALISEREN**

Een project optimaliseren in TOTEM betekent de milieu-impact verminderen over de volledige levenscyclus van het gebouw (60 jaar) door de architecturale keuzes te optimaliseren (keuze van bouwsystemen en materialen).

- Per type element: in de offertefase vergelijkt het ontwerpteam verschillende varianten van de drie geselecteerde bouwelementen (zie punt 1).
- *(Voor de schaal van het gebouw)* Het ontwerpteam identificeert in de in TOTEM gemodelleerde 'geplande situatie' de elementen met de hoogste milieuscore. Hiervoor moeten varianten worden gemodelleerd en vergeleken met het oorspronkelijke voorstel.

### **Procedure om het project te optimaliseren**

#### *(voor de schaal van het gebouw)*

- In het project de elementen met de hoogste score bepalen: sorteer in de tabel met elementen (sectie geometrie) de kolom 'Totale milieu-impact' in aflopende volgorde: de elementen met de hoogste score zullen duidelijk naar voren komen.

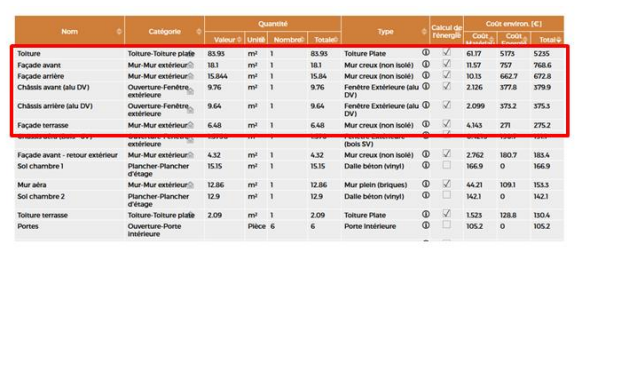

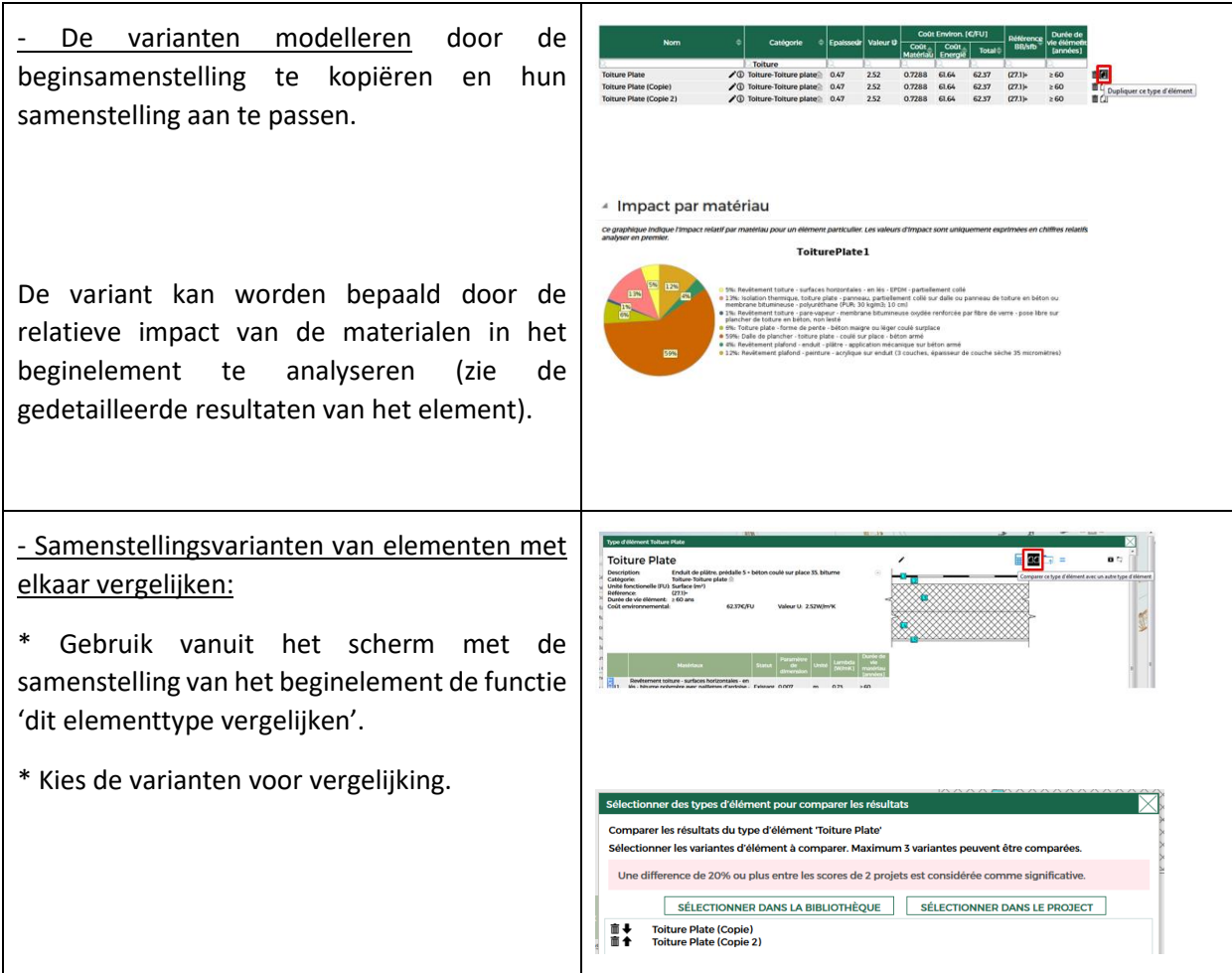

Het model wordt vervolgens bijgewerkt door er de samenstellingen in op te nemen die het mogelijk maken de milieu-impact gedurende de hele levenscyclus van het gebouw te verminderen, met inachtneming van alle voor het project vereiste criteria (EPB, budget, circulariteit ...).

## <span id="page-11-0"></span>**5. HET PROJECT BIJWERKEN**

Om het model bij te werken in de loop van het project, worden de geometrie en de samenstellingen die in het TOTEM-model zijn gemodelleerd, aangepast. Volg hiervoor de volgende stappen:

- 1) Kopieer het model en wijzig
	- o de naam (geplande situatie > definitieve schets > voorontwerp > as-built)
	- o de opmerking: vermeld de datum van modellering
- 2) Pas het model aan (geometrie en samenstelling van elementtypes indien nodig)
- 3) Informeer de aanbestedende overheid dat de update klaar is (controleer of het project gedeeld wordt als 'alleen lezen' met [info@totem-building.be\)](mailto:info@totem-building.be).

### <span id="page-11-1"></span>**6. EEN TOTEM-MODEL DELEN**

Een TOTEM-model kan op twee verschillende manieren worden gedeeld, afhankelijk van het niveau van samenwerking die voor het project vereist is.

• **Door het project te publiceren en de URL-link te maken**, wordt een openbare kopie van het TOTEM-project gemaakt. De URL-link kan worden gedeeld en iedereen die de URL-link heeft, heeft toegang tot de kopie van het project.

Aanpassingen die de ontwerper na de publicatie in het oorspronkelijke model aanbrengt, zijn niet zichtbaar voor gebruikers die de openbare kopie via URL gebruiken. Een gebruiker van het openbare project kan het project opslaan en wijzigen; de wijzigingen zijn dan alleen voor hem/haar zichtbaar.

Deze vorm van delen moet in het stadium van de offerte vereist worden om degenen die belast zijn met de analyse van de offertes toegang tot het project te geven en tegelijkertijd de regelgeving inzake overheidsopdrachten na te leven.

• **Met de optie 'delen'** kunt u medewerkers aan het oorspronkelijke project toevoegen. Personen die 'uitgenodigd' worden, hebben toegang tot het model in modus 'alleen lezen' (geen wijzigingen mogelijk) of kunnen actief bijdragen aan het model.

### **Publicatie (URL-link)**

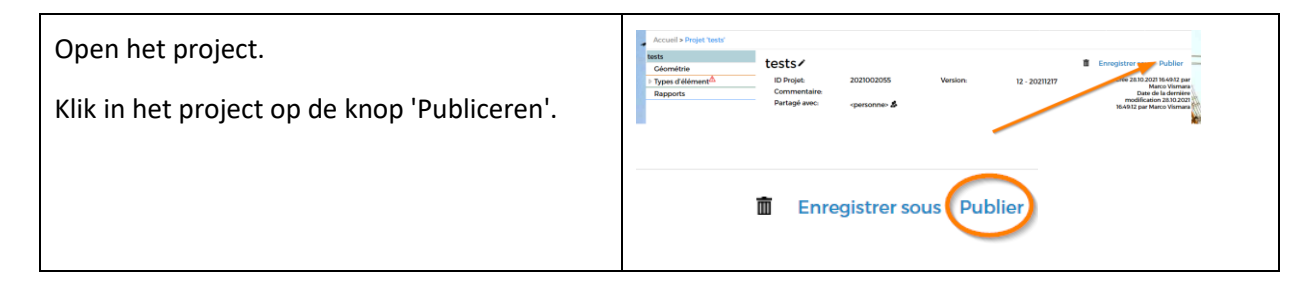

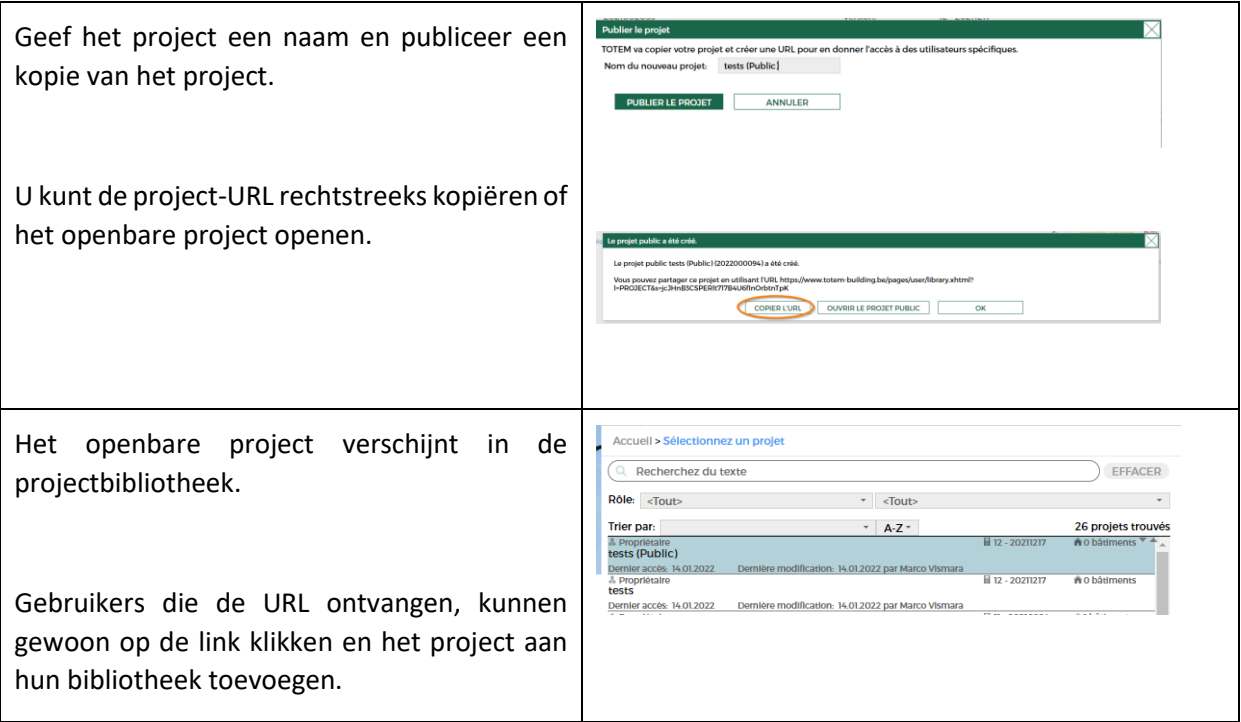

### **Delen**

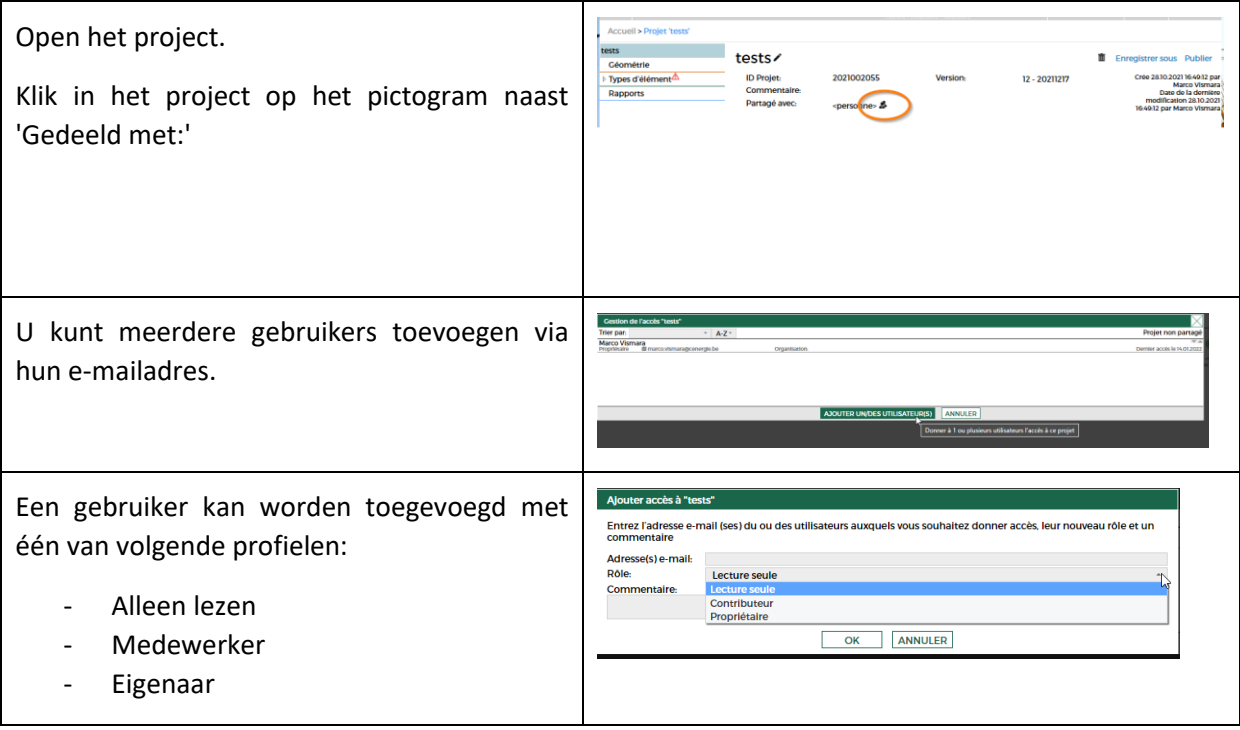